#### 1 **Download**

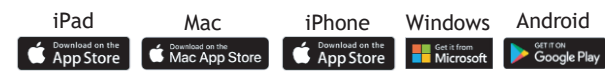

#### **Selecione**

**Get Started** e conclua o processo de "**sign up for free**" usando seu endereço e -mail institucional e senha da sua preferência:

### **Complete**

Após validar seu endereço de e -mail, insira seu código de ativação quando solicitado. Como alternativa, abra **Settings**, clicando no seu icon, em MY ACCOUNT e digite seu código em **Redeem Code 494896475101**

# **A** Comece  $\begin{array}{c}\n 2 \\
- \\
- \\
4\n \end{array}$

A usar o Complete Anatomy! Sua licença é ativada automaticamente e você pode acessar em qualquer um dos dispositivos disponíveis.

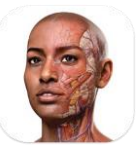

Student Plus for **Complete Anatomy** 

## Transforme seu aprendizado

Descubra o mundo da anatomia em 3 D e aprenda a manipular o modelo para criar seu próprio conteúdo no aplicativo .

Aprenda no seu ritmo ou siga as instruções do seu docente em todos os seus dispositivos, onde quer que você esteja .

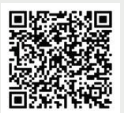